#### **AiM Updates:**

In RaceSudio3: Click the internet connection)

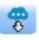

(Cloud with arrow) for recent AiM Updates. Check this often as AiM releases updates regularly. (This does require

#### Recommended download:

- RaceStudio3
- MXL2

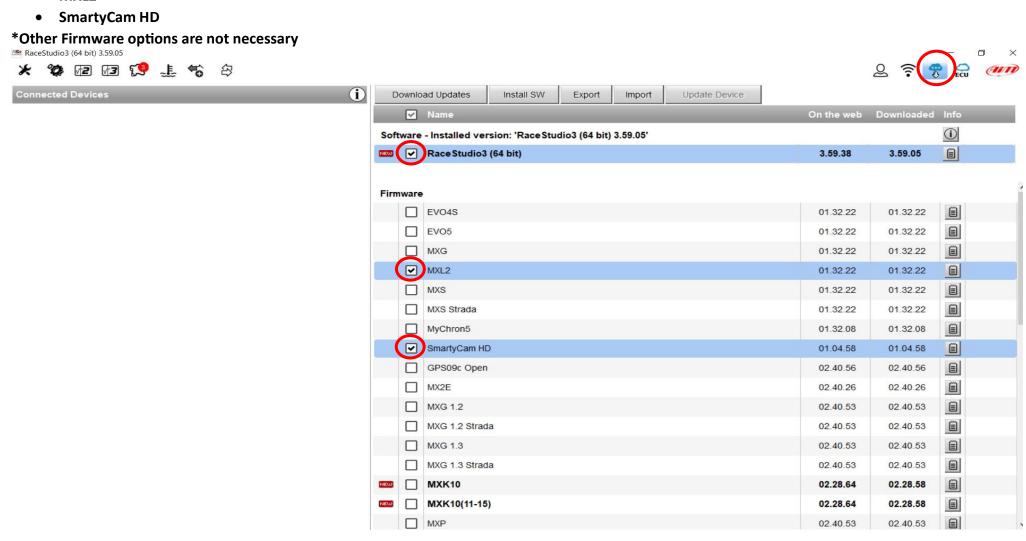

## **AiM Configuration:**

Download the AiM Configuration (Located on Flis Performance Website).

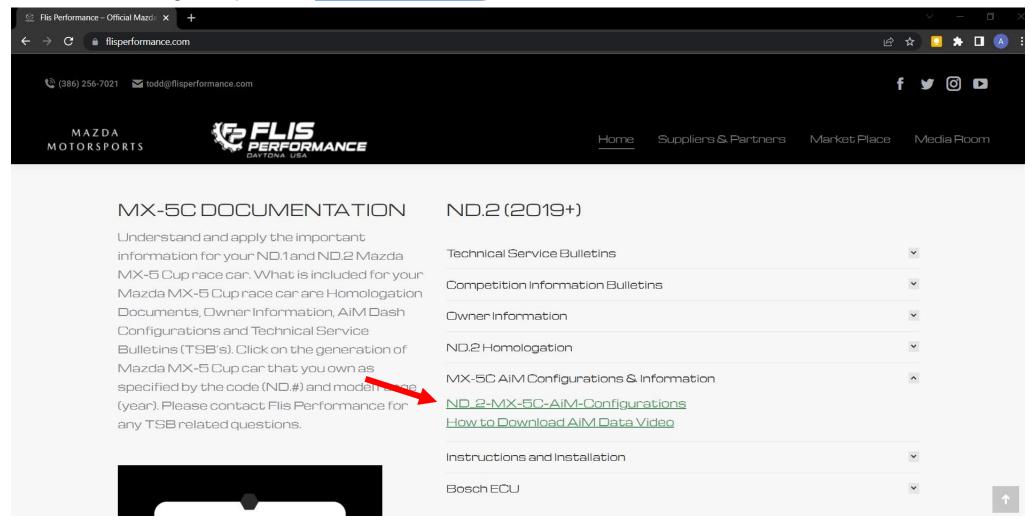

#### **Import Configuration in RaceStudio3:**

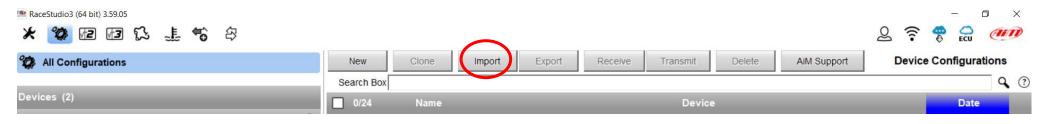

#### Double Click the Configuration to open and "Save":

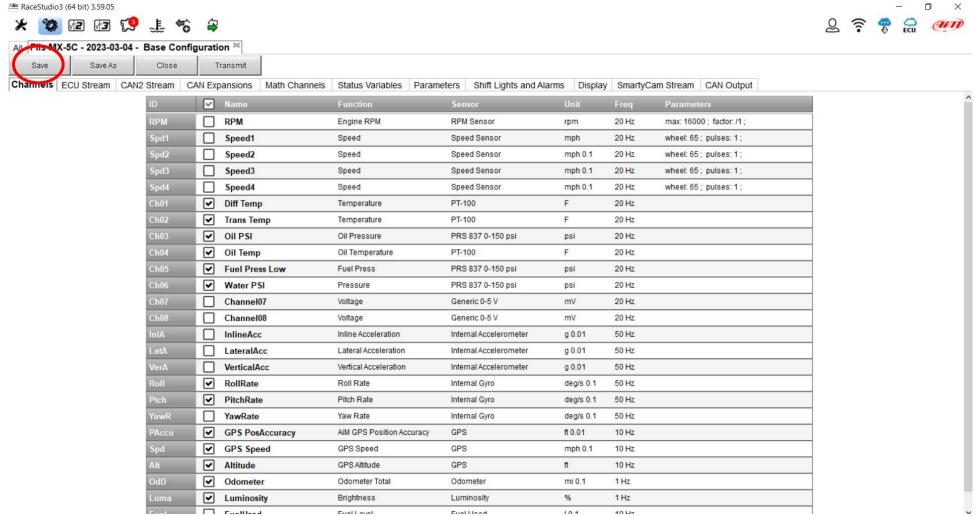

## Once you have plugged into the MX-5 Cup Car, you can "Transmit" the configuration.

RaceStudio3 (64 bit) 3.59.05

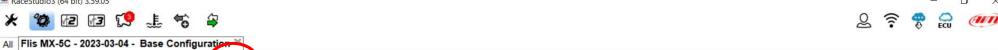

Save As Close Transmit Channels ECU Stream CAN2 Stream CAN Expansions Math Channels Status Variables Parameters Shift Lights and Alarms Display SmartyCam Stream CAN Output ✓ Name ☐ RPM Engine RPM RPM Sensor 20 Hz max: 16000; factor: /1; rpm Speed1 Speed Sensor 20 Hz Speed mph wheel: 65; pulses: 1; Speed2 Speed Speed Sensor mph 0.1 20 Hz wheel: 65; pulses: 1; Spd3 Speed3 Speed Speed Sensor mph 0.1 20 Hz wheel: 65; pulses: 1; pd4 Speed4 Speed Speed Sensor mph 0.1 20 Hz wheel: 65; pulses: 1; ✓ Diff Temp F Temperature PT-100 20 Hz Ch02  $\overline{\mathbf{v}}$ F Trans Temp Temperature PT-100 20 Hz ✓ Oil PSI PRS 837 0-150 psi Oil Pressure 20 Hz psi  $\overline{\mathbf{v}}$ F Ch04 Oil Temp Oil Temperature PT-100 20 Hz **✓** Fuel Press Low Fuel Press 20 Hz PRS 837 0-150 psi psi Water PSI Pressure PRS 837 0-150 psi psi 20 Hz Channel07 Voltage Generic 0-5 V m٧ 20 Hz Channel08 Voltage Generic 0-5 V m٧ 20 Hz nIA InlineAcc Inline Acceleration Internal Accelerometer g 0.01 50 Hz atA LateralAcc Lateral Acceleration Internal Accelerometer g 0.01 50 Hz VerticalAcc Internal Accelerometer 50 Hz Vertical Acceleration g 0.01  $\overline{\mathbf{v}}$ RollRate Roll Rate 50 Hz Internal Gyro deg/s 0.1  $\overline{\mathbf{v}}$ Ptch | PitchRate Pitch Rate 50 Hz Internal Gyro deg/s 0.1 YawRate Yaw Rate Internal Gyro deg/s 0.1 50 Hz **✓** GPS PosAccuracy AiM GPS Position Accuracy ft 0.01 10 Hz PAccu GPS  $\overline{\mathbf{v}}$ **GPS Speed GPS** 10 Hz GPS Speed mph 0.1  $\Box$ Altitude GPS Altitude **GPS** ft 10 Hz  $\overline{\mathbf{v}}$ Odometer Odometer Total Odometer mi 0.1 1 Hz % Luminosity Brightness Luminosity 1 Hz Fuellland Enal Loyal Fuel Head 104 10 U

# Formatting the MXL2: (NOTE: Download all data before Formatting the MXL2 as this will delete all stored data)

- 1. Click on the "Connected Device"
- 2. Click the Download Tab
- 3. Click the "Gear" icon next the Refresh List button

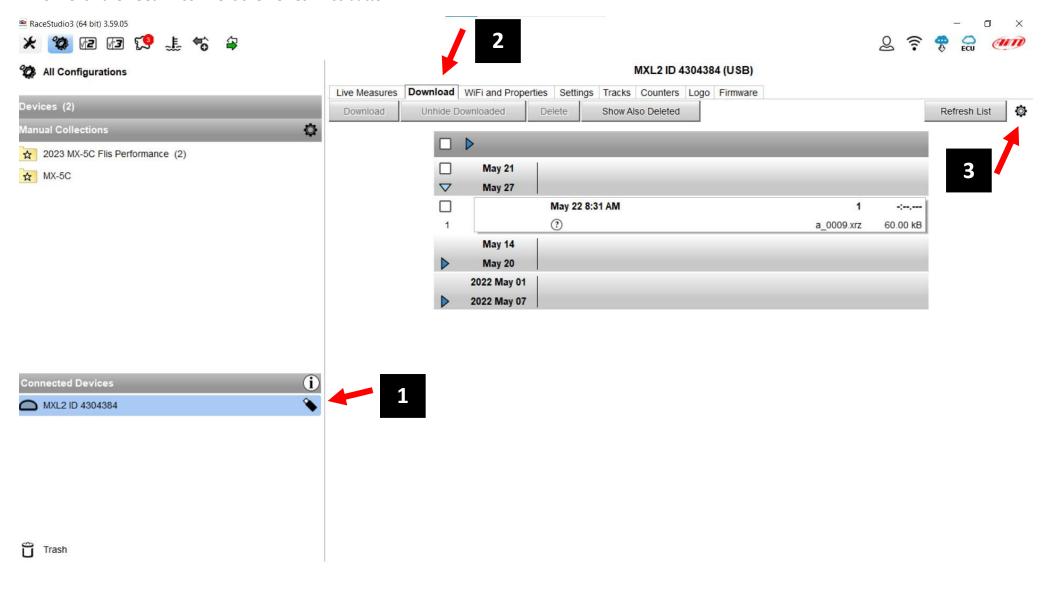

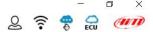

#### MXL2 ID 4304384 (USB)

## Select "Format Data Memory" from the drop down:

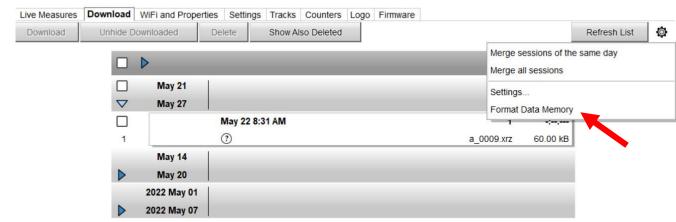

## Click "Yes" to confirm formatting

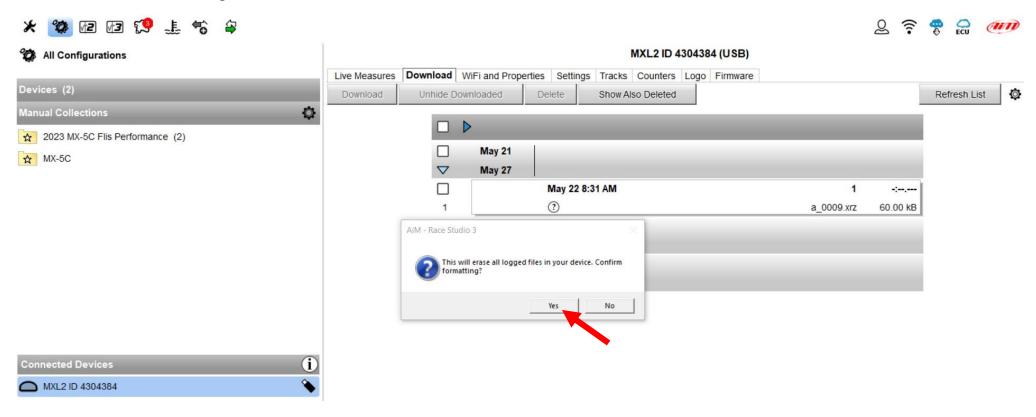